# Lucia Dongle-RS232 Quick Start Guide

#### **概要**

このセクションでは、LuciaシリーズのRS232プロトコルの概要について説明します。 LuciaシリーズのRS232コントロールの機能は下記の通りです。 ■ ボリューム・コントロール ■ ミュート・コントロール ■ DSPマトリクス・コントロール(マトリクス・コントロールに伴う入力ソース選択) ■ ステイタス表示

#### **Hardware (Dongle-RS232)について**

## **GND,TX,RX**

GND(グランド)、TX(送信)、RX(受信)の3つの端子を コントロール側の機器と接続します。

#### **GPO**

GPO端子はLucia本体のGPOに直接リンクします。 ※GPO仕様の詳細はLuciaシリーズの取扱説明書13-2(P.12) を参照下さい。

## **はじめに**

■ Serial Dongleをお使いになるには、Lucia本体のファームウェア・バージョンをrev.924以上 にする必要があります。

※最新のファームウェアにアップデー トするには、ダウンロードページか ら、Application Browser v1.5.0を入 手し、 Application Browserより行っ て下さい。

■ Application Browserのコントロール ポートをRS232に設定します。

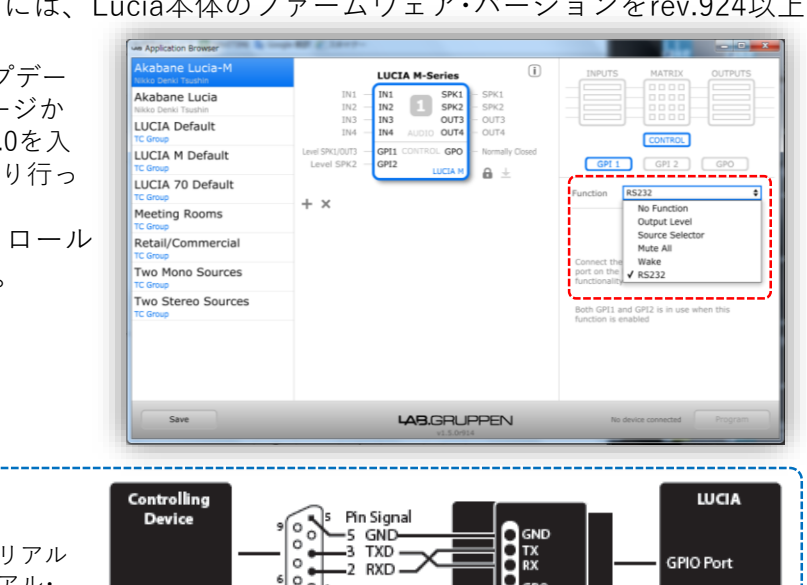

#### **RS232接続図**

コンピュータ(制御機器)のUSBシリアル アダプターとLab.gruppenのシリアル・ ドングルを介して、Lucia本体へのRS232 接続を確立させます。

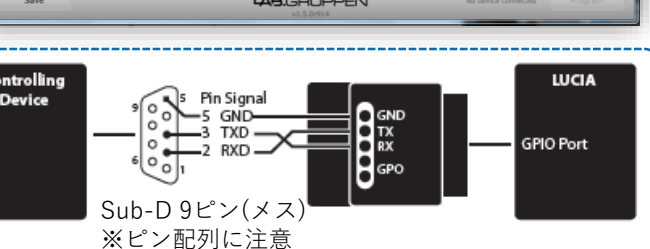

#### **通信設定**

■ 9600ビット/秒 / 8データビット / パリティ無 / 1ストップビット ■ ソフトウェアまたはハードウェアのフロー制御非対応

## **コマンド/レスポンス**

■ 全てのコマンド/レスポンスはクリアASCIIテキスト。 ■ <CR>Carriage Return(0x0D)で終了。

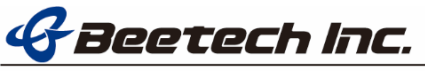

■ <CR>を1つ送信し、Luciaのコマンドバッファを空にした以降の通信を同期させることができ ます。

#### **未知(Unkown)/未サポート・コマンド**

■ Luciaが、未知(Unkown)の、または未サポートのコマンドを受信すると 「ERROR UNKNOWN COMMAND」と応答します。

#### **設定の確認と保持について**

■ RS232プロトコルで設定したパラメータは、Application Browserで設定したLuciaの設定の 上に追加されます。この為、RS232を介して変更された設定は、RS232ステータス・ポーリ ング・コマンドとして読み込まれ、Application Browserからは確認することが出来ません。 ■ RS232プロトコルで変更されたパラメータは、Luciaがスタンバイ、パワーオンを繰り返し ても保持されますが、電源が切られた場合(ACコードを抜く)には、ボリューム設定のみが 保持されます。 ※Application Browserの設定は、電源が切られても保持されます。

#### **コントロール**

## **アウトプット・ボリュームのUp/Down**

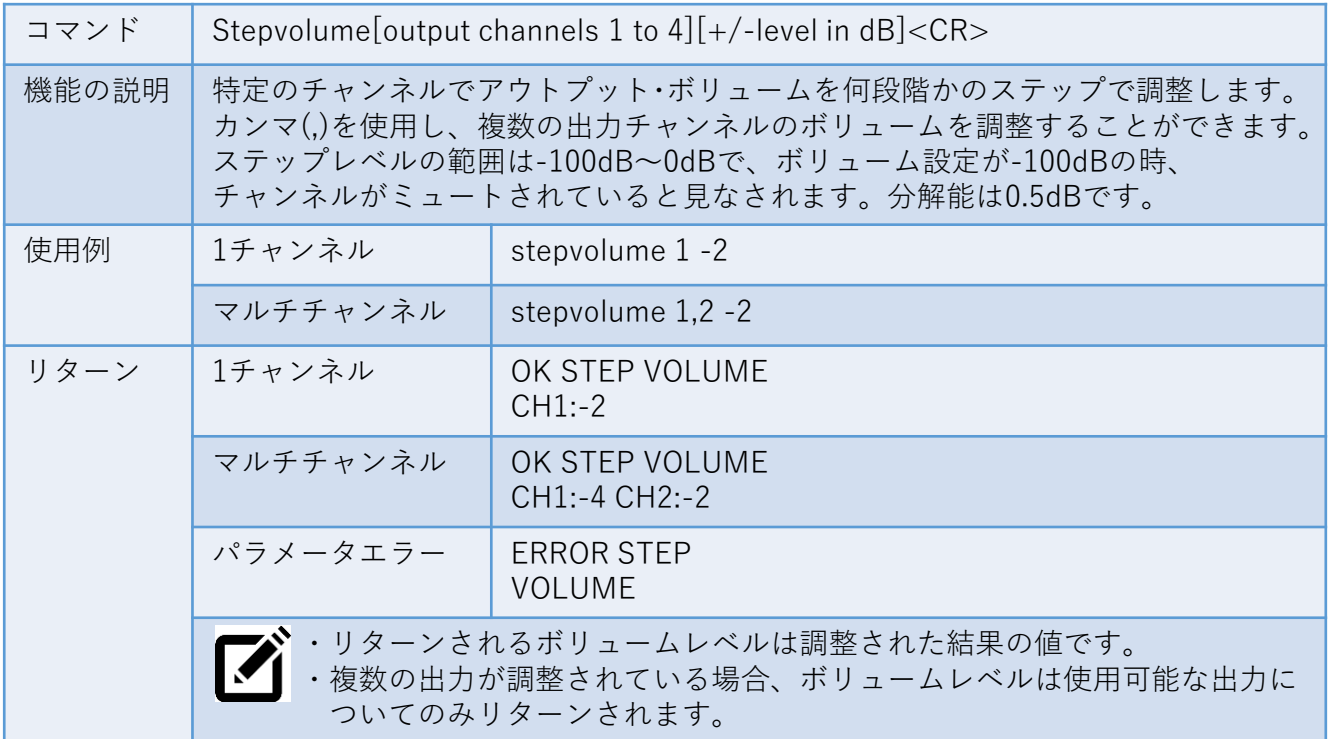

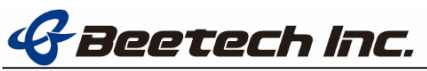

本社

## **アウトプット・ボリュームを任意のレベルに設定する**

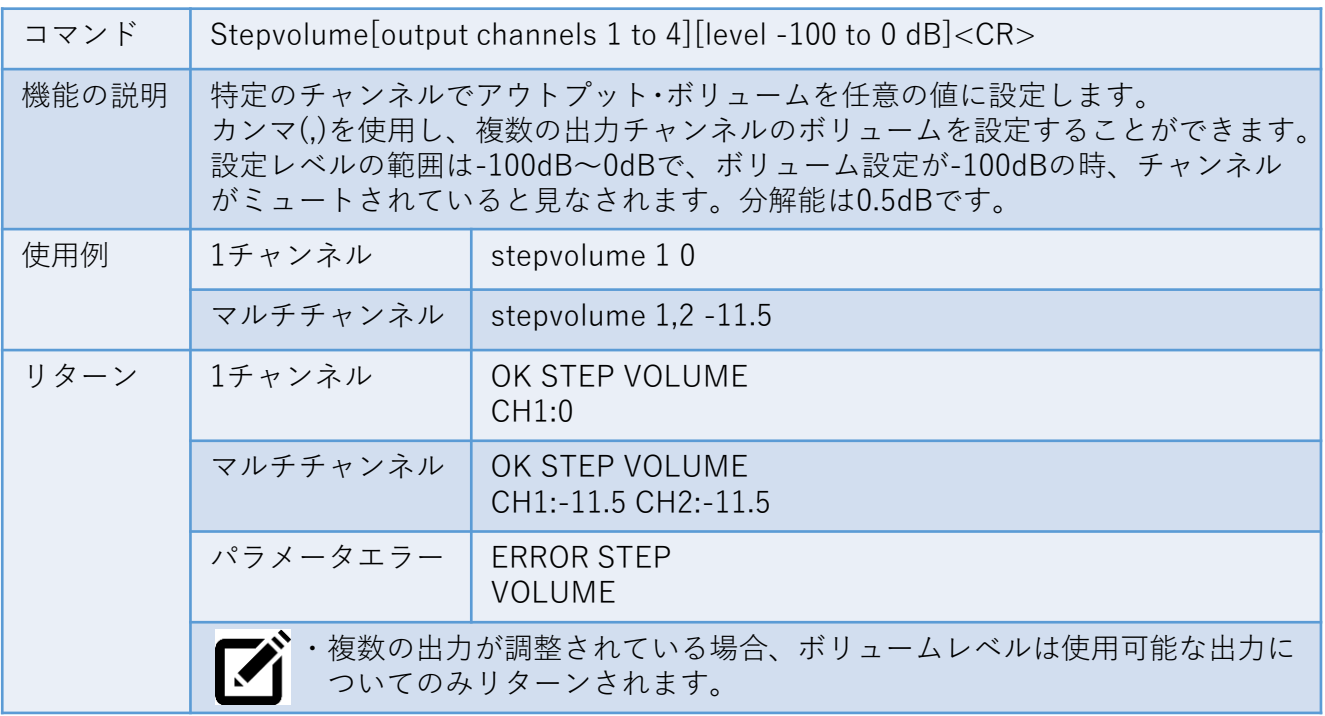

## **全てのアウトプットのミュート/ミュート解除**

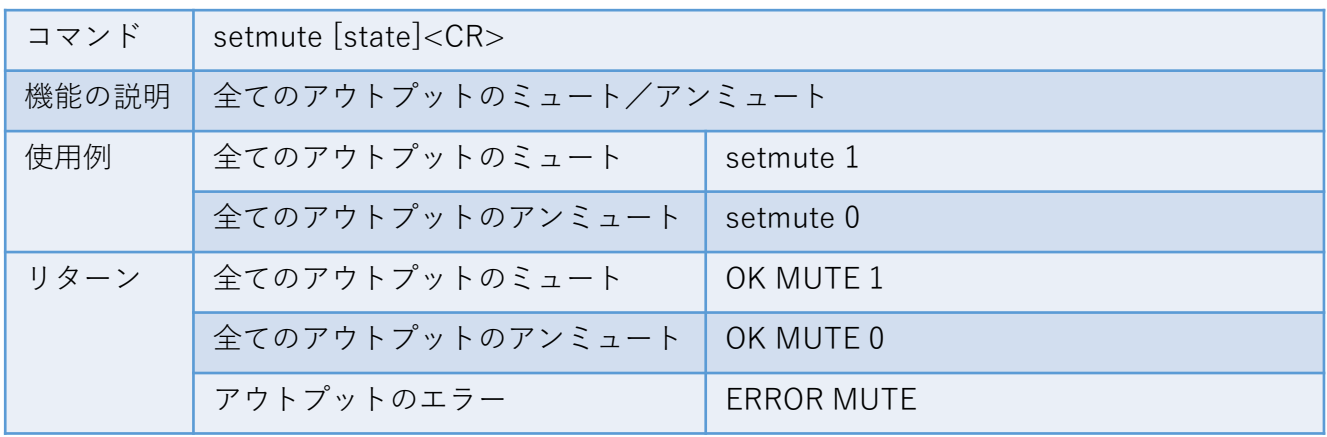

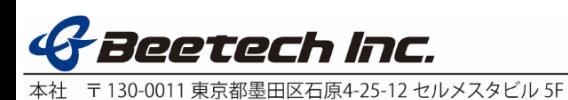

## **マトリクスのパッチポイントへのゲイン設定**

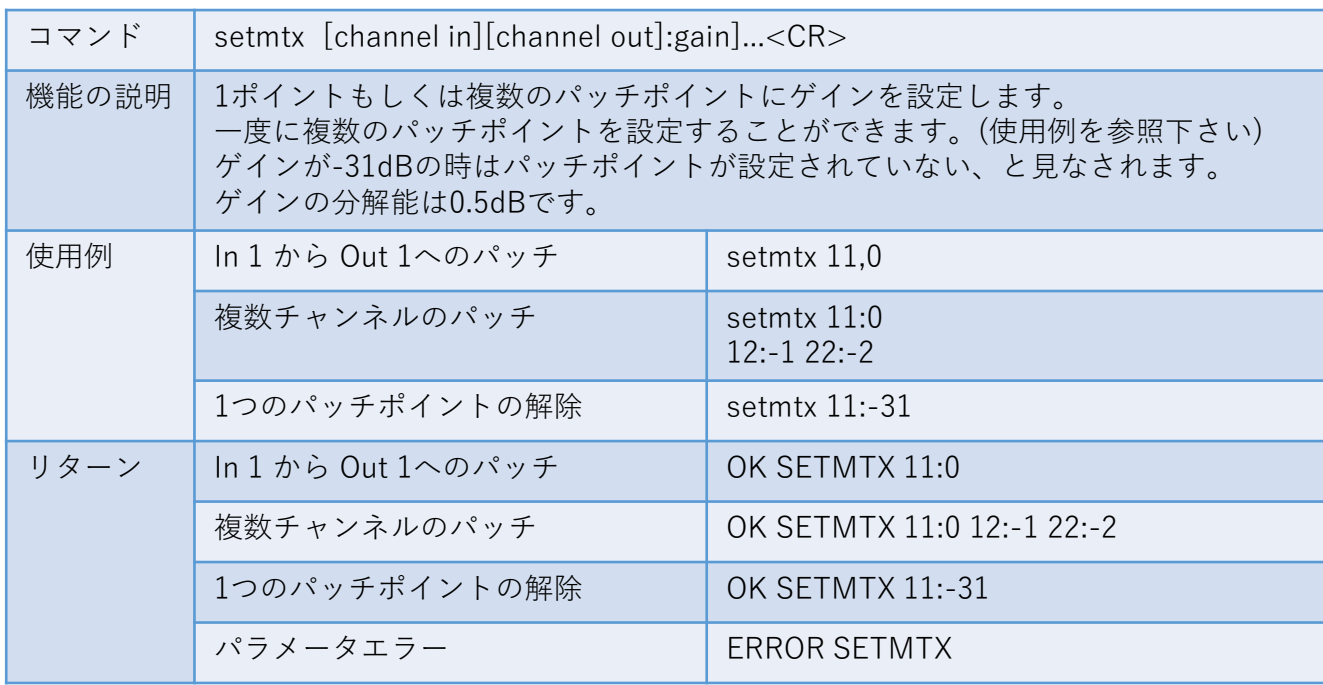

## **マトリクスをクリアして任意のパッチポイントのゲインを設定する**

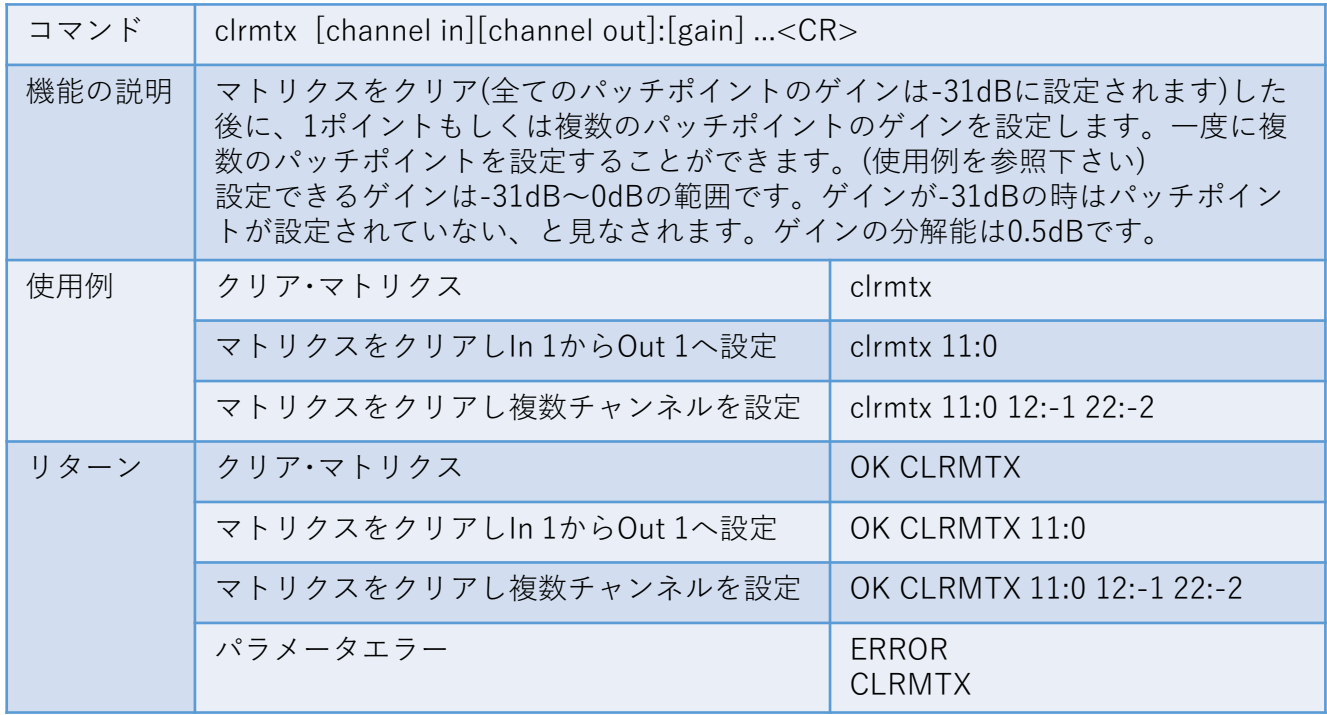

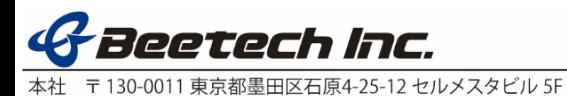

## **Luciaをスタンバイ状態にする**

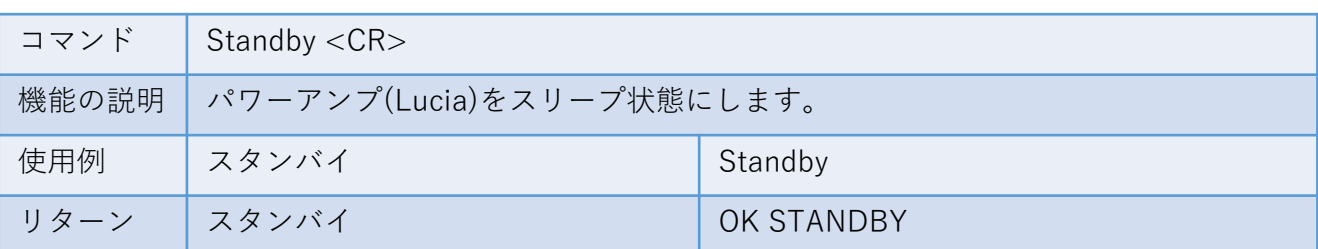

## **Luciaをスリープ状態から起動させる**

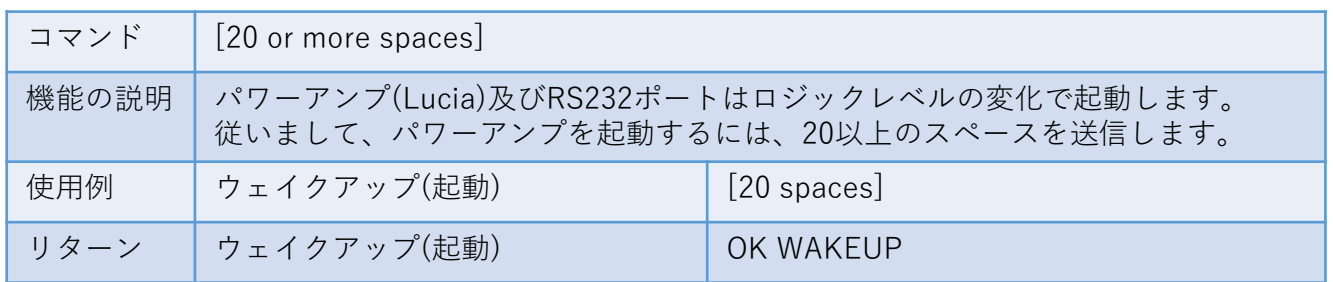

## **ステータス**

以下のコマンドを使い、Luciaアンプからシステムのフィードバックを受信します。

## **アウトプット・ボリューム情報**

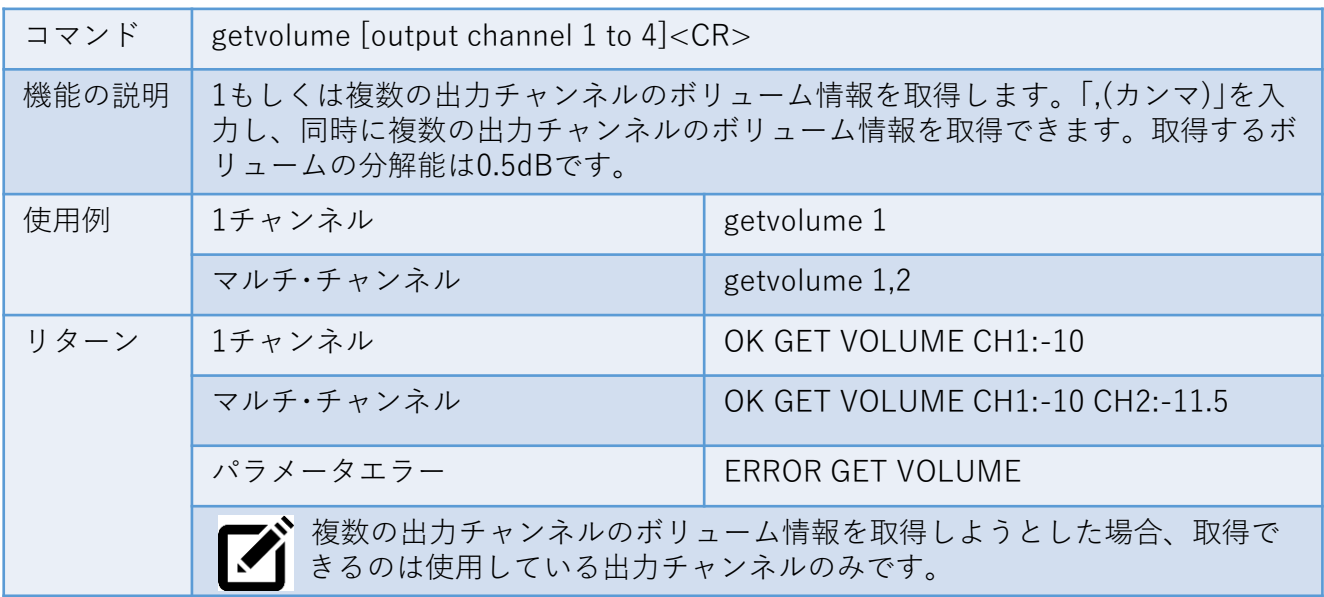

## **アウトプット・ミュート・ステータス情報**

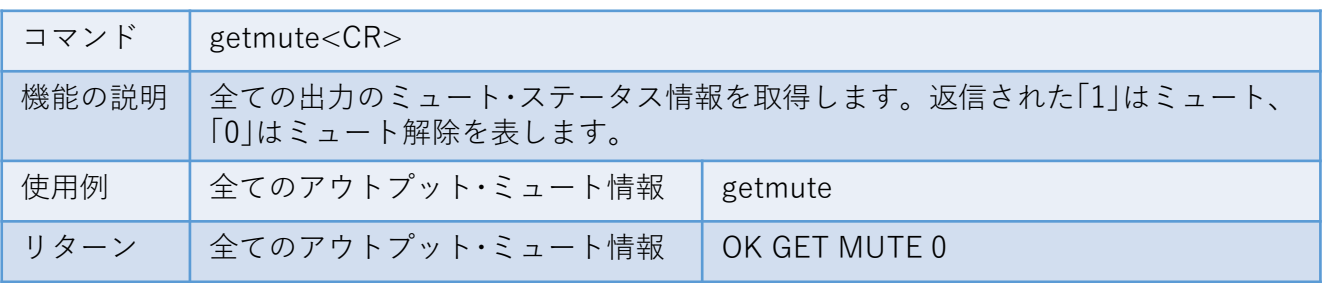

## ech Inc.

〒130-0011 東京都墨田区石原4-25-12 セルメスタビル 5F Tel (03)6661-3801 Fax (03)6661-3826 本社

## **マトリクスのパッチポイントのゲイン設定情報**

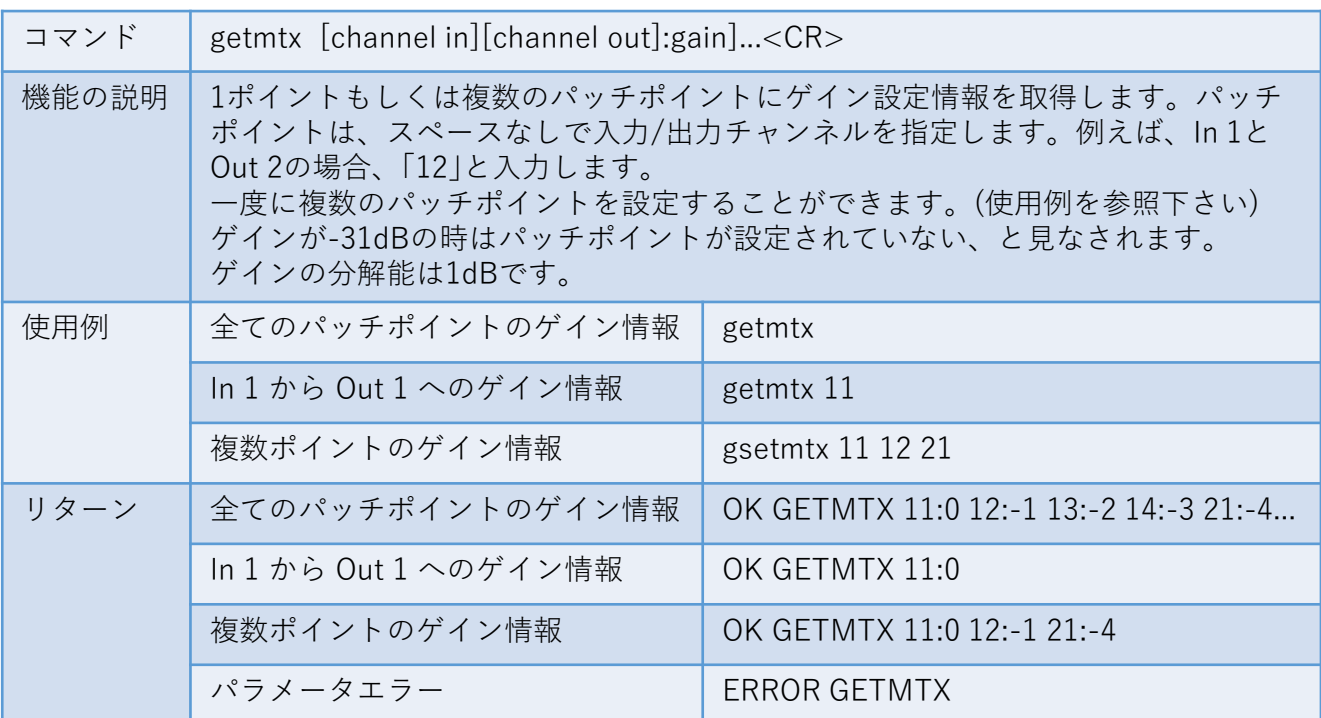

## **温度情報の取得**

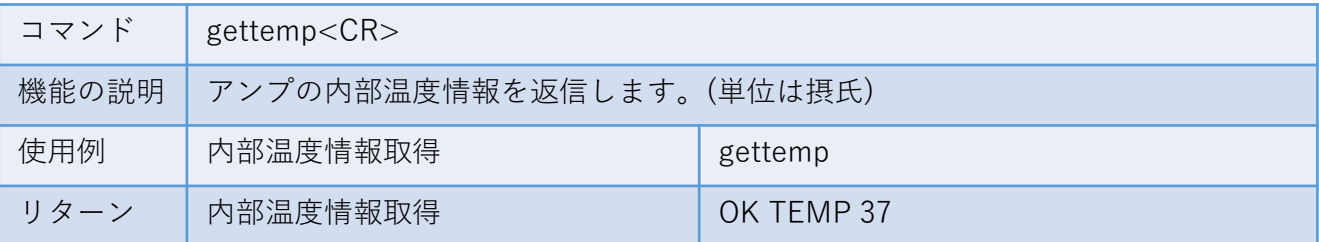

## **レール電圧情報の取得**

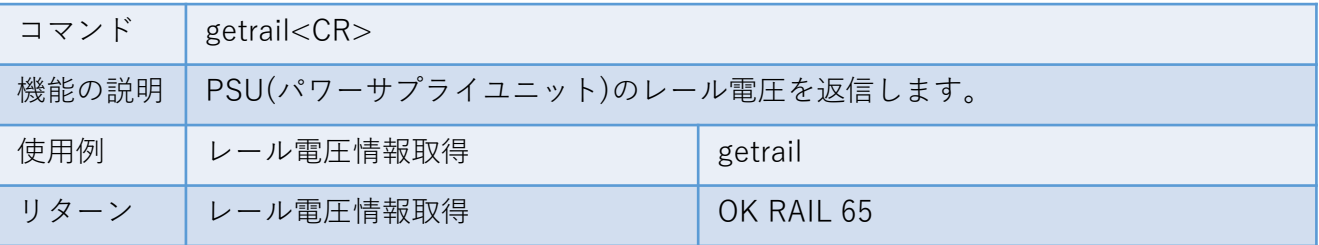

## **パワーアンプのステータス情報の取得**

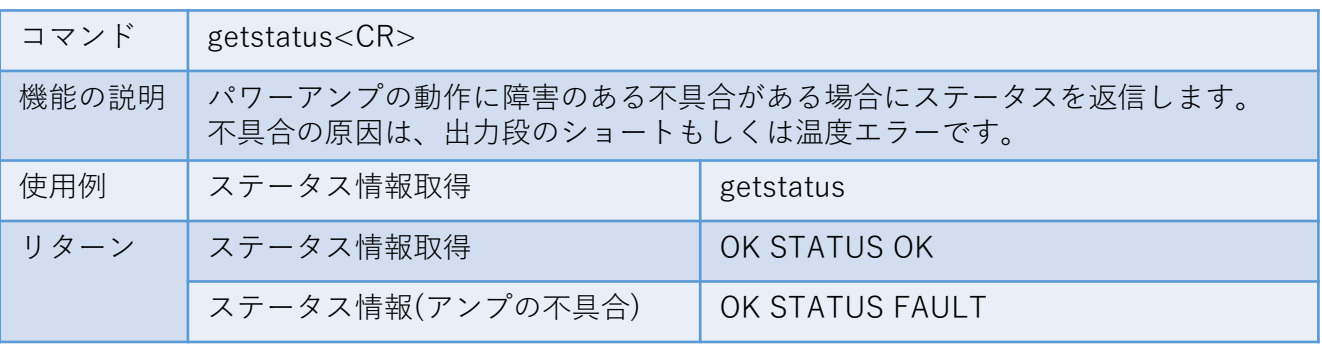

## Beetech Inc.

## **モデル名称情報の取得**

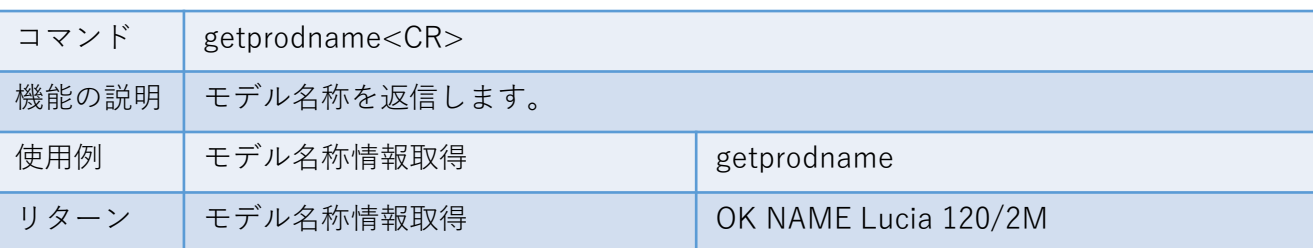

## **ソフトウェア・バージョン情報の取得**

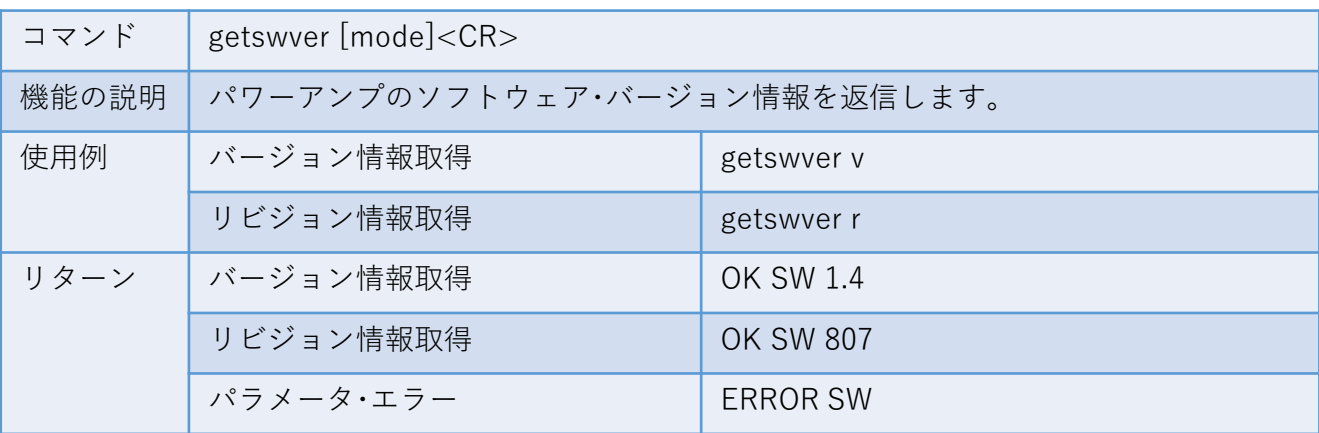

## **シリアルナンバー情報の取得**

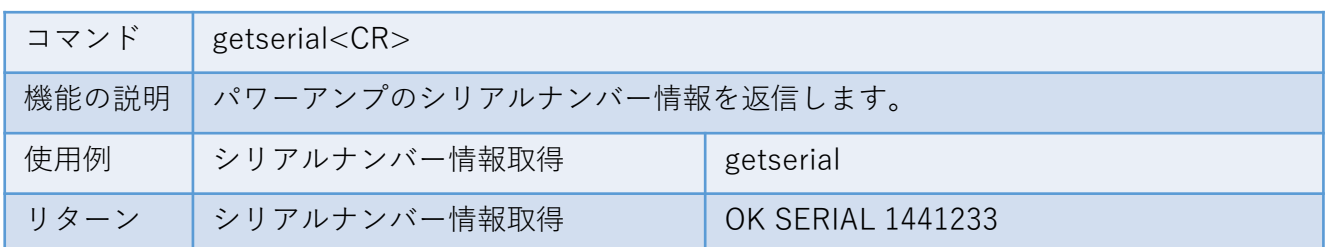

## **最適なパフォーマンスを得るために**

PCBハンドルの2つのスロットでケーブルの固定することを お薦めします。また、RS232インターフェイスで、最高の EMC特性を得るためには、2つのスロット間にグランドパッ ドを使うことをお薦めします。 ケーブル・スクリーン(シールド)を露出させ、ケーブルタイ でアースパッドに固定します。

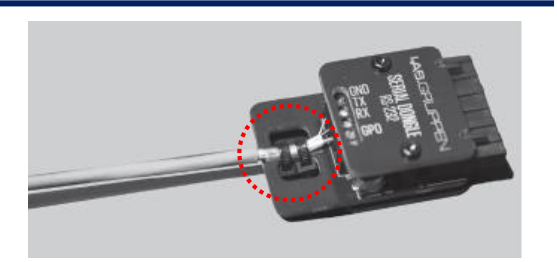

#### **仕様**

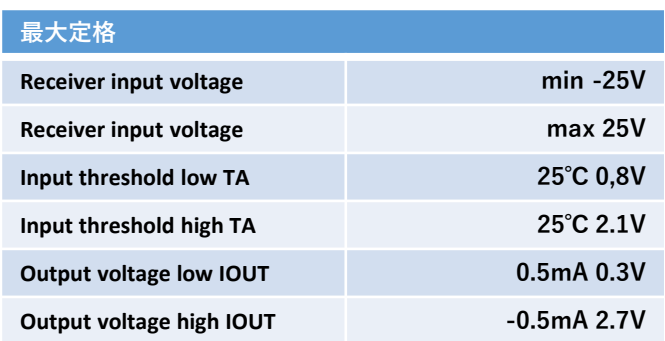

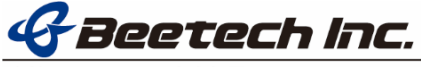

Music Tribe Global Brands Ltd.は、本文書に含まれる説明、写真、または記述など全ての情報の使用に 起因する可能性のある損害について、一切の責任を負いません。

技術仕様、外観、その他の情報は予告なく変更されることがあります。

全ての商標は、それぞれの所有者の所有物です。Midas、Klark Teknik、Lab.Gruppen、Lake、Tannoy 、TC Electronic、TC Helicon、Behringer、Bugera、COOLAUDIO、およびEUROCOMは、Music Tribe Global Brands Ltd.の商標または登録商標です。

©Music Tribe Global Brands Ltd. 2019 All right reserved

#### **保証**

適用される保証の契約条件の追加情報については、Music Tribe Global Brands Ltd.のWarranty(保証)の ページをご覧下さい。

#### **重要なお知らせ**

#### **オンライン登録**

お買い上げのMusic Tribe Global Brands Ltd.の製品をLab.gruppen.comで登録して下さい。オンラインフォー ムで登録すると、修理などサービス対応を優先して受けられます。 登録の際には、保証の諸条件をよくお読み下さい。

#### **故障の場合**

お近くにMusic Tribe Global Brands Ltd.の販売店がない場合は、Lab.gruppen.comの「Support」にリストアップ している、あなたの国の正規輸入代理店にお問合せ下さい。 もし、あなたの国がリストにない場合には、「Online Support」にお問合せ下さい。 また、製品を送る場合にはLab.gruppen.comでオンライン保証登録が必要です。

#### **電源の接続**

製品のACコードをコンセントに差し込む前に正しい主電源電圧が供給されていることを確認して下さい。 また、ヒューズが故障した場合には、同じ型で同じ定格のヒューズと交換する必要があります。

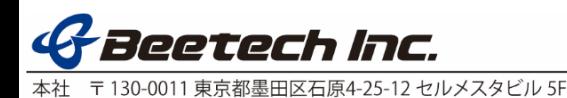